## 網站檔案簡略架構

主講者:周崇勤 日 期: 98.11.06

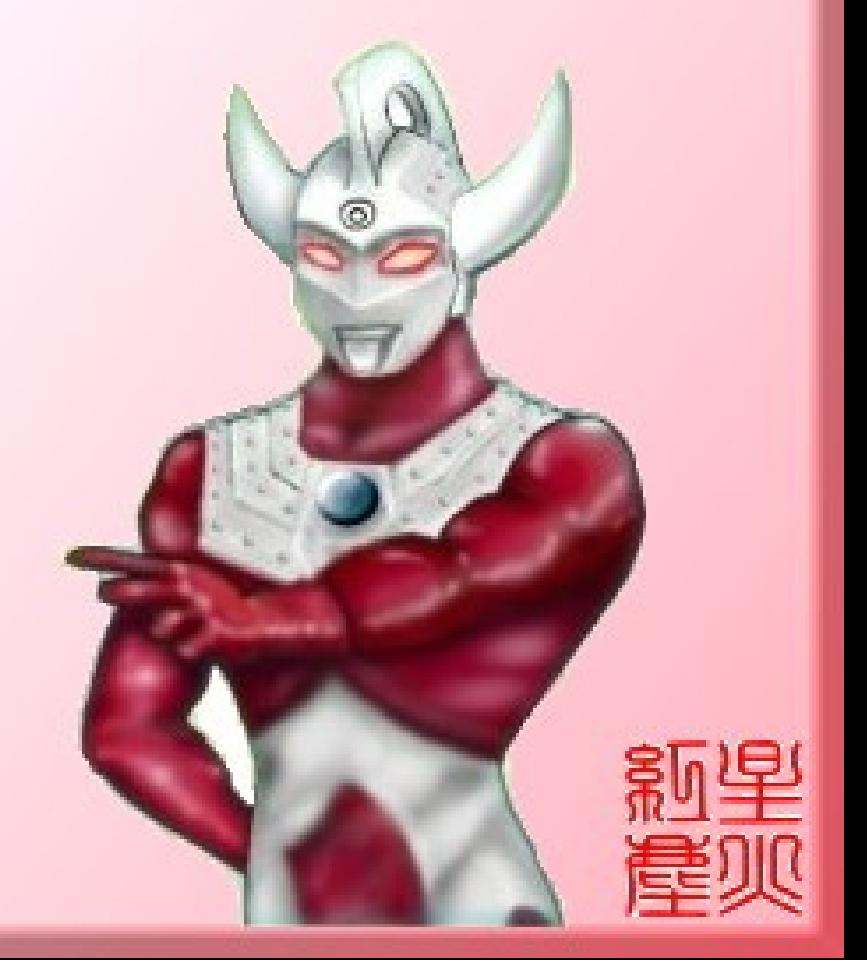

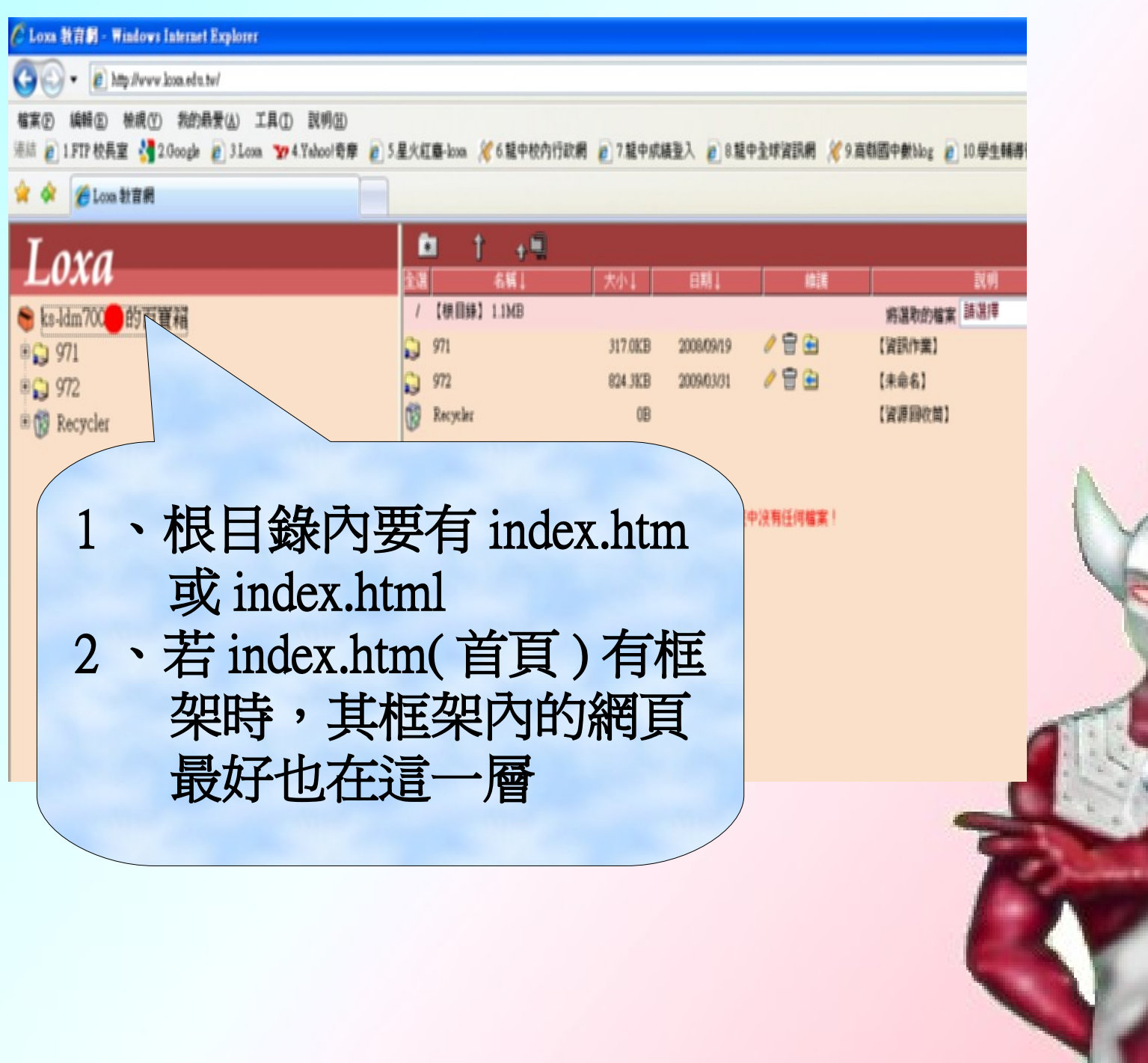

# **和里**

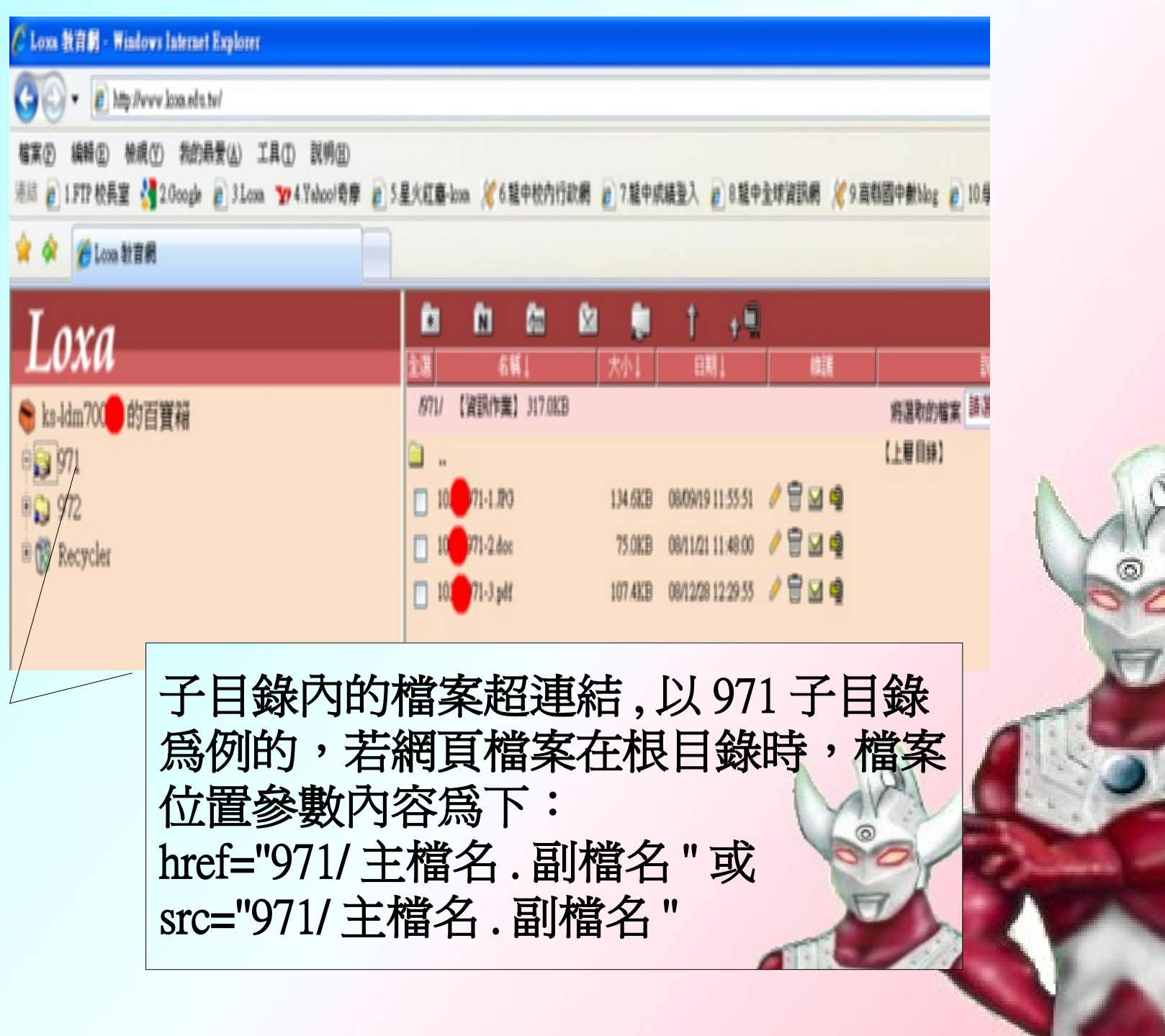

 $\bullet$ 

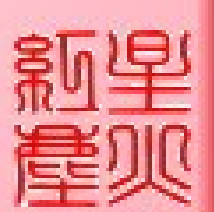

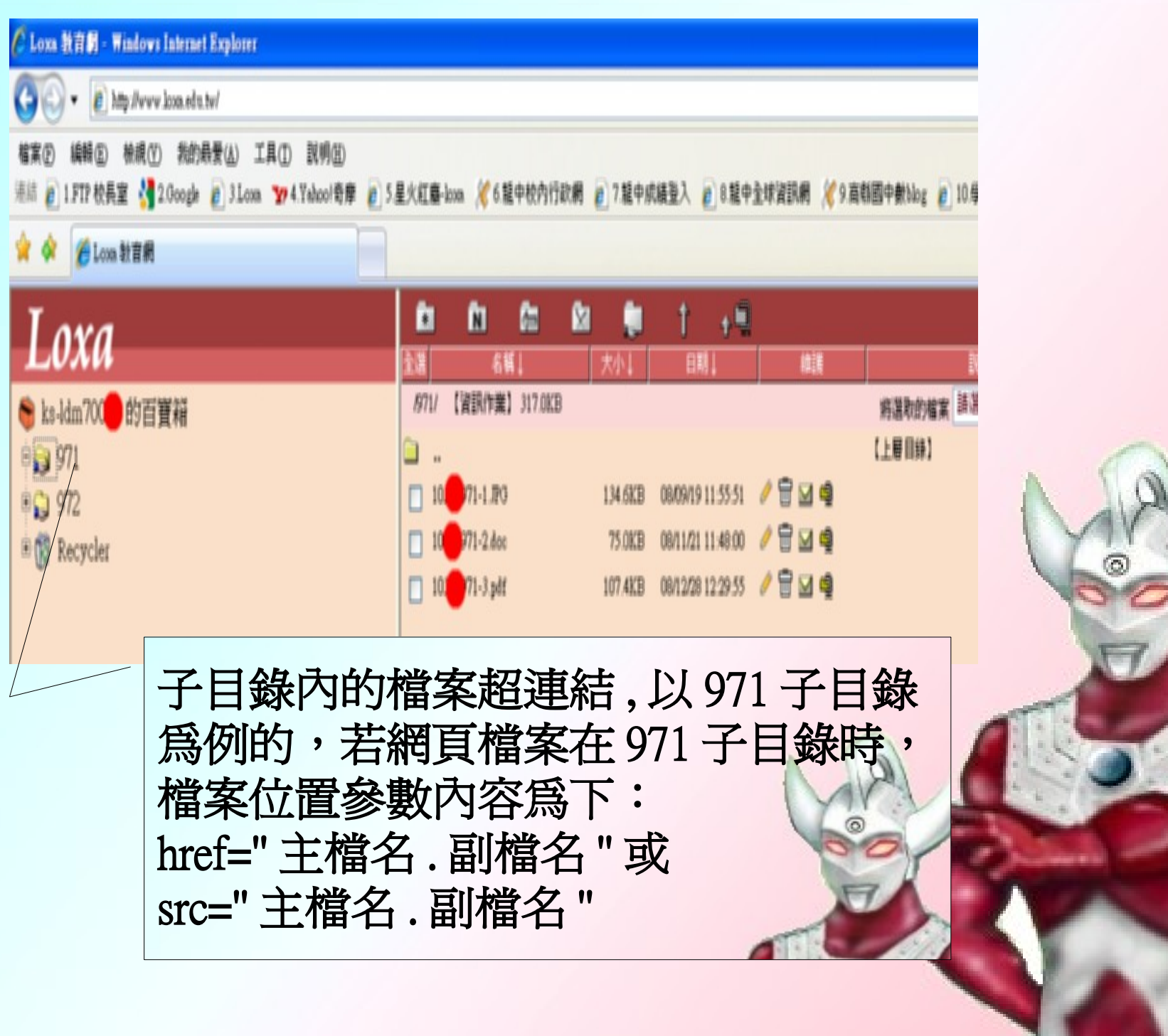

 $\overline{L}$ 

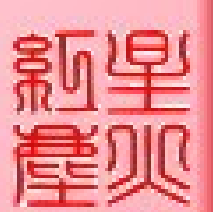

### 網站檔案架構圖 ( 範例 )

- 根目錄— index.htm( 首頁,內含左右二框架 ) │ left.htm( 選單頁,左框架內網頁 ) │ right.htm( 主要頁,右框架內網頁 ) introduce.htm(網頁介紹網頁) content.htm(網頁內容網頁) create.htm( 個人創作或個人作業網頁) hobby.htm( 個人喜好或興趣或家鄉特色網頁) source.htm( 好站推薦網頁) │子目錄─ pic │ 971 │ 972 work 子目錄各資料夾內容接續下頁

### 網站檔案架構圖 (範例)

#### 接續上頁

子目錄─ pic─bg01.jpg(gif){ 背景圖 } icon01~06.jpg(gif){left.htm 內用超連結按鈕圖 } \*\*\*.jpg(gif){其他網頁內用圖 } │ 971─10\*\*\*971-1.JPG( 小畫家作業 ) 10\*\*\*971-2.doc(word 文書處理作業 -- 唐詩) 10\*\*\*971-3.pdf( 自由軟體文書處理作業 -- 龍中校慶海報 ) 972─10\*\*\*972-1.pdf( 自由軟體文書處理作業 -- 龍中簡訊) 10\*\*\*972-2.pdf( 自由軟體簡報作業 -- 自然與生活 個人魔力樹作業網址 ( 校長) 10\*\*\*972-4.gif( 一點透視圖結合 GIF / WOrk─ 自訂 (個人興趣或家鄉特色介紹的內容網頁

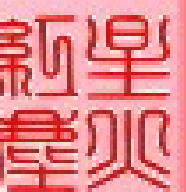

### index.htm 網頁語法範例

<html>

<head>

 $lt;$ title> \* \* \* \* 網頁  $lt;$ /title>

</head>

```
 <frameset cols="150,*" border="0">
```
<frame name="contents" src="left.htm" title=" 網站功能導覽列 "

```
 target="main" scrolling="no" noresize style="text-decoration: none">
```
</frame>

<frame name="main" src="right.htm" title=" 主要內容頁框 " scrolling="auto">

</frame>

</frameset>

<noframes>

 $\epsilon$ body background="pic/bg01.gif">

 $\langle p\rangle$ This page uses frames, but your browser doesn't support them.

</body>

</noframes>

</html>

### left.htm 網頁語法範例

#### <html>

<head> <br/> <br/> <br/> <br/> <title> </head> <</head> <</head>  $\epsilon$ body background="pic/bg01.gif"> <center><br><b><font size="2" color="red"> 歡迎光臨 </font></b><br>  $\alpha$  href="right.htm"> <img src="pic/dragon.gif" width="70" hieght="70" border="0" alt=" 呵 ! 呵 ! 大家好 ~~ 回首頁 "></a> <hr><hr> **icon01.jpg(gif)** 到 **icon05.jpg(gif)** 相對應的超連結 網頁

 <a href="introduce.htm"> <img src="pic/icon01.jpg" width="100" height="35" alt=" 網站簡介 " border="0"></a> <a href="mailto: 個人電子郵件帳號 ">

 <img src="pic/icon06.jpg" width="100" height="35" alt=" 意見交流 " border="0"></a> <br><br>>

 </center> </body>

</html>

**icon06.jpg(gif)** 寄送訊息至 自己電子郵件 信箱

### create.htm 網頁語法範例

<html>

<head> <title> 個人作業 </title> <br/> <br/> <br/> <br/> </head>  $\epsilon$ body background="pic/bg01.gif">

<center>

```
 <table width="600" height="210" border="2">
     \langle <th width="120">\langlea href="971/10***971-1.JPG">971-Paint01\langle/a>\langle/th>
            <th width="120"><a href="971/10***971-2.doc">971-Word01</a></th>
            <th width="120"><a href="971/10***971-3.pdf">971-Writer01</a></th>
           \langle <th width="120">\langlea href=""> \langle \langlea \rangle\langleth> \langle/tr>
    </table>
\langle/center\rangle
```
 </body> </html>

**971** 的 **3** 個作業超連結 語法<br>當然也可以直接塡入該 作業檔案的網址 972 的 4 個作業則可從 <tr>.....</tr>複製貼在 </tr> 之下